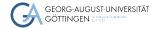

Institute for Computer Science

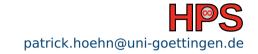

Patrick Höhn

# High-Performance System Administration

Introduction to Network File System (NFS)

## Table of contents

1 Learning Objectives

## Learning Objectives

After the course the students should be able to:

- Describe common usage of NFS
- Depoly NFS infrastructure on a server and a client
- Examine NFS deployments

Installation of an NFS server

Installation of an NFS client

#### Outline

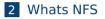

- 3 Recap Terminal Editors
- 4 Installation of an NFS server
- 5 Installation of an NFS client

#### What is NFS

NFS (either Network File System or Network File Service) is the most common protocol for sharing files between Unix systems over a network. NFS servers export directories from their local hard disks to NFS clients, which mount them so that they can be accessed like any other directory.

## How is NFS structured

- Server / client architecture
- The server
  - Shares its filesystem and stores the data
  - > Can be to grant access to several clients based of groups or users
- The client
  - Accesses and modifies the data on the server
  - Does not store data on their own
  - Folder is included as a mounted drive

#### Why even use NFS

#### Pro

- Reduce storage costs
- Enables access on the same files by network for multiple parties
- Supports heterogeneous environments, as NFS is compatible with Windows, Apple, and Linux
- NFS service makes the physical location of the storage system irrelevant

#### Con

- Needs a fast network connection
- No offline access to files

Installation of an NFS server

Installation of an NFS client

#### Outline

2 Whats NFS

#### 3 Recap Terminal Editors

4 Installation of an NFS server

5 Installation of an NFS client

## Short reminder, Terminal Editors

#### nano

- open a file with " nano %file "
- crtl + s save file
- crtl + o save file as
- crtl + x exit nano
- 📕 vim
  - ▶ open a file with " vim %file "
  - to switch between edit and command mode press esc, in the command mode you start commands with :
  - :w writes the file
  - :w !sudo tee % writes into a file with sudo
  - to exit vim
    - :q! closes vim without saving changes
    - · :wq exits vim saving the file

Installation of an NFS client

## Outline

2 Whats NFS

- 3 Recap Terminal Editors
- 4 Installation of an NFS server
- 5 Installation of an NFS client

# Installing an NFS server

Installation of NFS server on CentOS/Rocky/Fedora yum -y install nfs-utils

- Create Root NFS Directory sudo mkdir /nfs
- Check your user and its group
  - 1 user: whoami
  - 2 group: groups \$(whoami)

Set the permissions for your user and his/her group sudo chown \$(whoami):\$(id -gn \$(whoami)) /nfs

## The /etc/exports Configuration File

#### This file controls

- which file systems are exported
- options on how they are exported
- Options
  - Blank lines are ignored
  - # starts a comment
  - \backslashes can wrap long lines\
  - for each exported item you use an individual line

# Enabling access with /etc/exports

#### Access to a single client

- /nfs {clientIP}(rw,sync,no\_subtree\_check)
- Access to several clients
  - /nfs {clientIP}(rw,sync,no\_subtree\_check)

```
{clientIP-2}(...)
```

```
{clientIP-3}(...)
```

- Access to an entire subnet
  - /nfs {subnetIP}/{subnetMask}(rw,sync,no\_subtree\_check)

#### Make the NFS Share Available to Clients

#### With exports we can now make the shared directory available

- sudo exportfs -a
- We restart the server to reload its configuration
  - sudo systemctl restart nfs-server
- if you run a firewall you have to allow access
  - sudo ufw allow

Whats NES

## Outline

2 Whats NFS

- 3 Recap Terminal Editors
- 4 Installation of an NFS server
- 5 Installation of an NFS client

#### Setup on an NFS client

- We can install the NFS client on CentOS and Fedora using the same command as the NFS server
  - sudo yum install nfs-utils
- We create a local directory as a mount point for the NFS share
  - sudo mkdir /nfs

Whats NES

## Mounting the NFS file system

#### Now we mount the NFS share by running the mount command

- sudo mount -t nfs {ip of NFS server}:{path on server} /nfs
- sudo mount -t nfs 10.254.1.234:/nfs /nfs

The mount point now acts as the root of the nfs-share, displaying all subfolders contained in the folder on the server

- To verify the correct mounting of the NFS share run either
  - ▶ mount
  - ► df -h

#### Mounting the NFS file permanently

- Remote NFS directories can be mounted on startup automatically. This is defined in the file /etc/fstab
- We edit the /etc/fstab, adding a line for every file share we want to include without intermediate line breaks, similar to etc/export when installing the server. Parameters are seperated by tabulator.
  - nano /etc/fstab
  - vim /etc/fstab

Whats NES

#### Parameters

The last three parameters are NFS options, which we leave on default

- \ {ip of NFS server}:{path on server} /nfs nfs defaults 0 0
- examples of NFS options would be
  - timeo=n
    - How long the client waits for a response before it retries an NFS request. Default is 60 seconds (600 \* 1/10 second)
  - rsize=n
    - The maximum number of bytes in each network READ request. The largest read payload supported by the Linux NFS client is 1,048,576 bytes (one megabyte). The rsize value is a multiple of 1024 with a minimum of 4096 and maximum of 1048576 rounded down to the nearest multiple of 1024.

# Try it!